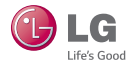

# **LG** Pocket Photo

# **Käyttöohjeet**

Lue nämä ohjeet huolellisesti ennen laitteesi käyttöä.

MALLI : PD239W/ PD239P/ PD239Y/ PD239TW/ PD239TP/ PD239TY/ PD239SP/ PD239SL/ PD239SA

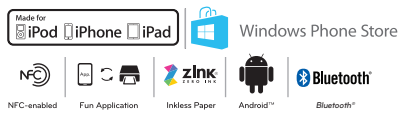

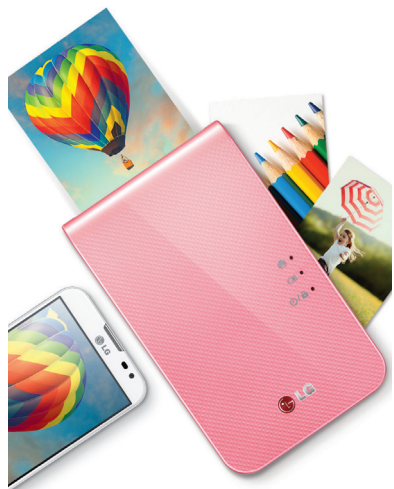

Varsinainen laite voi poiketa kuvasta.

# **SUOMI**

# <span id="page-1-0"></span>**Turvallisuustiedot**

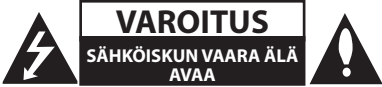

**VAROITUS:** SÄHKÖISKUVAARAN VUOKSI ÄLÄ POISTA KUORTA (TAI TAKAOSAA). LAITE EI SISÄLLÄ KÄYTTÄJÄN HUOLLETTAVISSA OLEVIA OSIA. KÄYTÄ HUOLTOON PÄTEVYYDEN OMAAVAA HUOLTOHENKILÖSTÖÄ.

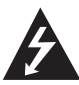

Kuvasymboli, jossa on nuolenpääsalama tasakylkisen kolmion sisällä, on tarkoitettu varoittamaan käyttäjää tuotteen kuoren sisällä olevasta

eristämättömästä vaarallisesta jännitteestä, joka saattaa olla riittävän voimakas aiheuttamaan ihmiselle sähköiskun.

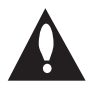

Tämä huutomerkki kolmiossa osoittaa käyttäjälle laitteen mukana tulevan kirjallisuuden sisältävän tärkeitä käyttöja huolto-ohjeita.

#### **VAROITUS:** TULIPALO- TAI SÄHKÖISKUVAARAN ESTÄMISEKSI ÄLÄ ALTISTA TÄTÄ TUOTETTA SATEELLE TAI KOSTEUDELLE.

**VAROITUS:** VAROITUS: Älä asenna tätä laitetta umpinaiseen tilaan, esimerkiksi kirjahyllyyn tai vastaavaan.

**VAROITUS:** Älä peitä mitään ilmanvaihtoaukkoja. Asenna valmistajan ohjeiden mukaisesti. Laitteen kotelossa olevat raot ja aukot on tarkoitettu laitteen ilmanvaihtoa varten, varmistamaan laitteen luotettava toiminta sekä suojaamaan laitetta ylikuumenemiselta. Aukkoja ei saa koskaan peittää sijoittamalla laite vuoteen, sohvan, maton, tai vastaavan pinnalle. Tämä tuote ei sovellu uppoasennukseen, kuten kirjahyllyyn tai telineeseen, ellei riittävää tuuletusta järjestetä ja asennusta suoriteta valmistajan ohjeiden mukaisesti.

#### **Virtajohtoa koskeva HUOMAUTUS**

Useimmat laitteet on suositeltavaa yhdistää omaan virtapiiriinsä;

Tällaiseen virtapiiriin ei yhdistetä muita laitteita eikä jatkojohtoja. Katso lisätietoja käyttöoppaasta. Älä ylikuormita seinäpistorasioita. Ylikuormitetut, irralliset tai vahingoittuneet pistorasiat ja jatkojohdot sekä vahingoittuneet eristeet ovat vaarallisia. Mikä tahansa näistä voi aiheuttaa sähköiskun tai tulipalon. Tarkista laitteen sähköjohto säännöllisesti. Jos siinä näkyy vaurioita tai kulumista, irrota laite pistorasiasta. Älä käytä laitetta, ennen kuin valtuutettu huoltoteknikko on vaihtanut johdon. Suojaa virtajohtoa fyysiseltä ja mekaaniselta rasitukselta siten, ettei sen yli kävellä, se ei ole puristuksissa pistokkeen, muuntajan tai laitteen virtajohdon kiinnityspisteen läheisyydessä. Kiinnitä erityistä huomiota pistokkeisiin, pistorasioihin ja paikkaan, jossa johto lähtee laitteesta. Irrota virtajohto virransyötöstä vetämällä virtapistokkeesta. Asenna laite siten, että virtapistokkeeseen päästään helposti käsiksi.

Tämä laite on varustettu irrotettavalla paristolla tai akulla.

**Pariston tai akun irrottaminen laitteesta turvallisella tavalla:** Irrota paristo tai akku päinvastaisessa järjestyksessä asennukseen nähden. Estääksesi ympäristöhaitat tai vaaran ihmisten tai eläinten terveydelle, on käytetty paristo tai akku vietävä sopivaan säiliöön määritetyissä keräyspisteissä. Älä hävitä paristoja tai akkuja kotitalousjätteen tai muun sekajätteen kanssa. Käytä paikallisia, maksuttomia paristojen ja akkujen kierrätysjärjestelmää. Älä altista paristoja kovalle kuumuudelle, kuten auringonvalolle, avotulelle tai vastaavalle.

**HUOMIO:** Katso laitteen sisäpuolen arvokilvestä lisätietoja koskien turvallisuusmerkintöjä, laitteen tunnistus- ja syöttöarvoja.

**HUOMIO:** Käytä vain AC-adapteria joka on toimitettu tämän laitteen mukana. Älä käytä virtajohtoa muusta laitteesta tai muulta toimittajalta. Minkään muun virtajohdon tai virtalähteen käyttäminen voi aiheuttaa vahingon laitteelle ja mitätöidä takuun.

#### **VAROITUS:**

- y Laitetta ei saa altistaa vedelle (valuva tai roiskuva) ja nesteillä täytettyjä esineitä, kuten kukkamaljakot, ei saa asettaa sen päälle.
- y Minimi vapaa tila tuuletusta varten laitteen ympärillä on oltava vähintään 5 cm.
- y Tuuletusta ei saa estää peittämällä tuuletusaukkoja tavaroilla, kuten lehdillä, pöytäliinalla, verhoilla jne.
- y Avotulta, kuten kynttilöitä ei saa laittaa laitteen päälle.
- y Käyttäjä ei saa vaihtaa yksikön sisäistä litiumparistoa räjähdysvaaran takia, jos paristo asennetaan väärinpäin. Asiantuntijan on vaihdettava paristo uuteen samanlaiseen.

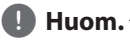

#### **Laitteen käyttölämpötila**

Käytettäessä kylmässä ilmassa, laite ei tulosta. Tuo se kylmästä sisälämpötilaan ja anna sille noin 10 min jotta se mukautuu määriteltyyn käyttölämpötilaan (5 °C - 40 °C). Yritä sitten tulostusta uudelleen. (Asianmukaisen käytön osalta, suositellaan ettei käytetä ulkotilassa talviaikaan.)

# >**Varoitus**

#### **VAROVAISUUTTA VAADITAAN käytettäessä alhaisen kosteuden lämpötilassa**

- y Se saattaa aiheuttaa staattista sähköä alhaisen kosteuden ympäristöissä.
- y Tätä tuotetta suositellaan käytettäväksi sen jälkeen kun on koskettu johonkin metallikappaleeseen joka johtaa sähköä.

### **Sisällys**

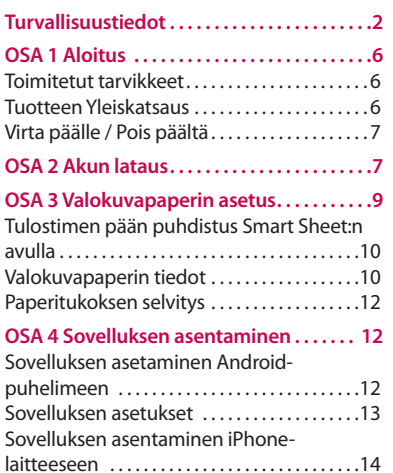

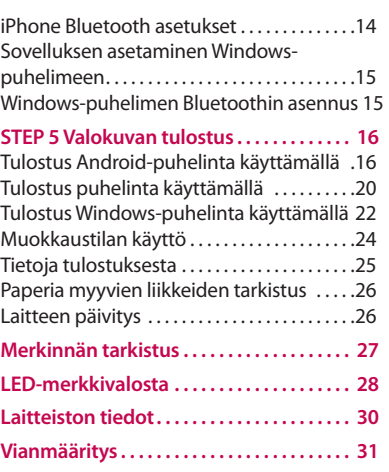

# <span id="page-5-0"></span>**OSA 1 Aloitus**

### **Toimitetut tarvikkeet**

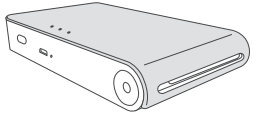

LG Pocket Photo Tulostin

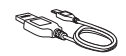

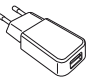

USB-kaapeli Laturi

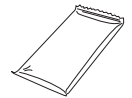

ZINK Valokuvapaperi Pikakäyttöohje

y **Riippuu mallista, toimitetut nimikkeet voivat olla erilaisia. (ex. Laturi, Valokuvapaperi jne.)**

### **Tuotteen Yleiskatsaus**

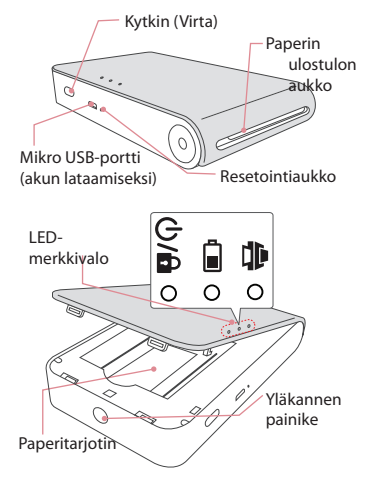

### <span id="page-6-0"></span>**Virta päälle / Pois päältä**

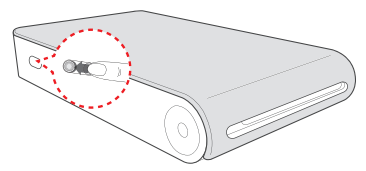

Päällä: Liu'uta kytkintä nuolen suuntaan. Pois: Liu'uta kytkintä vastakkaiseen suuntaan.

, **Huom.**

- $\cdot$  Kytkettäessä laite päälle, LED-ilmaisin  $\phi$ /A vilkkuu 5 s. ajan jonka jälkeen tulostus on saatavilla.
- y Lisätietojen osalta ks. "LED-merkkivalost".

# **OSA 2 Akun lataus**

Tämä tuote käyttää sisäänrakennettua akkua. Ennen sen käyttöä, lataa akku täyteen. (Ks. alla olevaa).

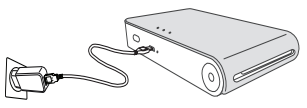

#### Akun latausaika : 1,5 tuntia

Lataustilan tarkistus LED-ilmaisimilla

- Virta pois  $\bigcirc$  : Lataa  $\bigcirc$  : Täysi lataus :  $\bigcirc$
- y 0 % : vilkkuu n. 30 s. ajan ja kytkeytyy pois päältä.
- y LG Pocket Photo ladataan aina sen ollessa yhdistettynä virtalähteeseen lukuun ottamatta tulostusta.

#### **Laturi (AC-verkkovirtasovitin)**

- y Malli: ADS-5MA-06A 05050GPG
- y Valmistaja : SHENZHEN HONOR ELECTRONIC CO. LTD.
- $\bullet$  Syöte : 100 240 V ~, 50 / 60 Hz Max. 0.3 A
- Teho:  $5 \text{ V} = 1.0 \text{ A}$

# , **Huom.**

- Mallista riippuen, sovitinta ei ehkä ole sisällytetty toimitetttuihin varusteisiin.
- y Ostaessa sovitinta, tarkista yllä olevat suositellut tekniset määritelmät.
- y Jos et käytä suositeltua sovitinta, latausaika voi olla erilainen.

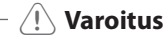

- y Käsittele huolellisesti latauksen aikana välttääksesi sähköiskua.
- y Älä aseta lämmityslaitteen läheisyyteen.
- Älä pura tai poista muodostaan.
- y Älä suorita iskuja.
- y Vältä liian korkeaa lämpötilaa tai kosteutta.

# , **Huom.**

- y Voit yhdistää laitteen tietokoneeseen käyttäen USB-kaapelia, mutta latausaika saattaa olla pidempi.
- y Akun käyttöaika voi vaihdella akkutilasta, käyttötilasta ja ympäristön olosuhteista riippuen.
- y Kun akku on purettu latauksesta, tulostus on saatavilla sen latauduttua yli 10 min. (Lataa täyteen tulostaaksesi rivissä.)

# <span id="page-8-0"></span>**OSA 3 Valokuvapaperin asetus**

1. Avaa ylempi luukku.

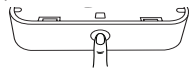

- 2. Avaa valokuvapaperipaketti.
- 3. Liu'uta Smart Sheet (sininen) ja valokuvapaperit yhdessä paperin paikalleen asetus aukkoon. Smart Sheet poistetaan automaattisesti ennen ensimmäistä tulostusta.
	- y Älä aseta enempää kuin 10 valokuvapaperia ja 1 Smart-arkkia kerrallaan. Muutoin 2 paperarkkia saatetaan syöstä ulos välittömästi tai voi syntyä paperitukos.
	- y Kun pakkaus on purettu, pidä jäljelle jääneet paperit käytön jälkeen ilmatiiviissä muovipussissa.

y Kun virta on kytkettynä päälle, et voi avata ylempää luukkua. Avataksesi sen, kytke virta pois päältä.

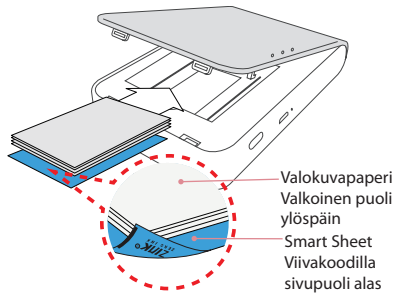

### <span id="page-9-0"></span>**Tulostimen pään puhdistus Smart Sheet:n avulla**

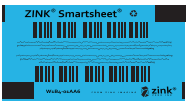

Smart Sheet (Puhdistin)

Asettaessasi paikalleen uuden Smart Sheet:n ja valokuvapaperit, laite skannaa Smart Sheet:n viivakoodin pitääksen valokuvapaperin optimaalisena. (Se tullaan poistamaan ennen ensimmäistä tulostusta.)

Ylläpitääksesi parasta laatua, poista pään kaikki vieraat materiaalit käyttämällä puhdistusominaisuutta.

#### **Huomio Smart sheet:n osalta**

Käyttäessa Smart Sheet:iä, sitä tulee käyttää valokuvapapereiden kanssa samassa pussissa.

- y Käyttäessa Smart Sheet:iä toisesta pussista saattaa tuottaa alhaisen laadun.
- y **Jos tulostuslaatu on epänormaali tai alhainen, tulosta smart sheet 3-5 kertaa toistuvasti.**
- y **Käytä Smart Sheet:iä uudelleen kunnes valkuvapaperit samasta pussista ovat käytetty loppuun.**

### **Valokuvapaperin tiedot**

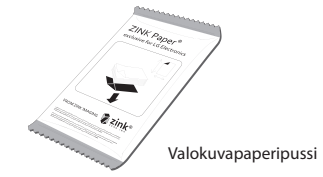

Käytä erityistä valokuvapaperia LG Pocket Photo -järjestelmälle.

**Muutoin, tulostuksen laatua ei voida taata, ja tämä saattaa tuottaa vaurion Pocket Photo -järjestelmän osalta.**

#### **Huomautus valokuvapaperiin liittyen**

- Älä vahingoita tai taita papereita.
- y Likaantuneen paperin käyttö voi aiheuttaa vikatilan.
- y Varmista että käytät paperit niiden päivämäärien puitteissa.
- y Käsittele varovasti välttäen likaantumista, koskiessasi paperiin.
- Kun paperit ovat tulleet poistetuksi pakkauksesta, ne saattavat kupristua tai värjääntyä jonkin ajan kuluessa. Ne suositellaan käytettäviksi niin pian kuin mahdollista.
- y Valokuvapapereiden käyttö muilta yhtiöiltä saattaa aiheuttaa vikatilan, paperitukoksen tai alhaisen laadun.
- y Älä aseta ajoneuvon sisään tai altista suoralle auringonvalolle tai kosteudelle.
- y Älä jätä paikkaan jossa lämpötila tai kosteus voi olla liian korkea tai . Saattaa vähentää tulostetun valokuvan laatua.

### <span id="page-11-0"></span>**Paperitukoksen selvitys**

Älä vedä paperia ulos. Kytke laite pois päältä ja uudelleen päälle, paperi syöstään ulos automaattisesti.

- y Jos rullassa on vieraita aineita tai pölyä, sitä ei ehkä voida poistaa asianmukaisesti. Siinä tapauksessa, poista pään vieras materiaali ensin paperiteipillä. Sen jälkeen, puhdista käyttäen Smart Sheet:iä ja yritä uudelleen.
- y Jos ongelma ei ratkea, ks. "Vianmääritys".

# **OSA 4 Sovelluksen asentaminen**

### **Sovelluksen asetaminen Android-**

**puhelimeen** 

**Play Store (Android market) -sivustolta** 

Etsi "LG Pocket Photo".

#### **QR-koodin käyttö**

Skannaa QR-koodi tuotepakkauksesta.

#### **NFC:n käyttö**

Ks. "Tulostus NFC:tä käyttämällä" .

**Koodaus:** Koodaus ensimmäisellä kerralla linkittää Play Store -sivustolle jossa voit ladata LG Pocket Photo -sovelluksen.

#### **Valmistelu : Ennen NFC:n käyttöä**

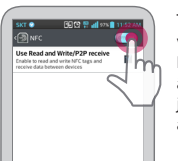

Tulostaaksesi valokuvan käyttämällä NFC:tä, mene älypuhelimen [setting] ja aktivoi sitten [Read and Write] -tila.

# <span id="page-12-0"></span>**Sovelluksen asetukset**

Aseta valinnaisuudet kohdassa [Setting].

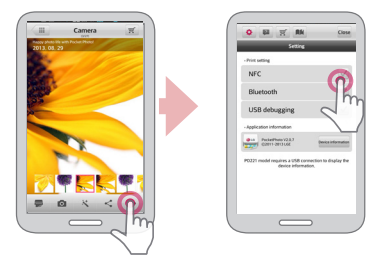

- y **NFC\*** : Tulostaa käyttämällä NFC (vain NFCmahdollistettu puhelin)
- y **Bluetooth** : Tulostaa käyttämällä Bluetoothsovellusta
- y **GPS\*\*** : Tallentaa sijainnin missä otit valokuvan

 $\bullet$ 

- \* NFC : Near Field Communication (Lähiyhteysalue) \*\* GPS : Global Positioning System satelliittia käyttäen
- y Voidaksesi optiomoida valokuvan tulostuksen, aktivoi kaikki tilat ja käytä pocket photo -sovellusta.

#### **Ks. "Help" yksityiskohtaisten tietojen osalta.**

Sovelluksen lisätietojen osalta, koske **[ ]**

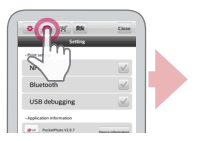

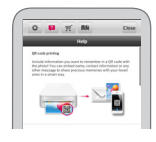

### <span id="page-13-0"></span>**Sovelluksen asentaminen iPhone-**

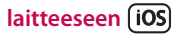

#### **App Store -sivustolta**

Etsi "LG Pocket Photo".

#### **QR-koodin käyttö**

Skannaa QR-koodi tuotepakkauksesta.

# **iPhone Bluetooth asetukset**

- 1. iPhone-laitteen päänäytöllä, koske [Settings].
- 2. Koske "Bluetooth" ja koske liu'utinta kytkeäsesi Bluetoothin [On]-tilaan.
- 3. Yhdistääksesi Pocket Photo -laitteen iPhonelaitteeseen, kytke laitteesi päälle ja varmista että se on havaittavassa tilassa.
- 4. Löytäessäsi laitteen, koske Pocket Photo -nimeä iphone-laitteen näytöllä.

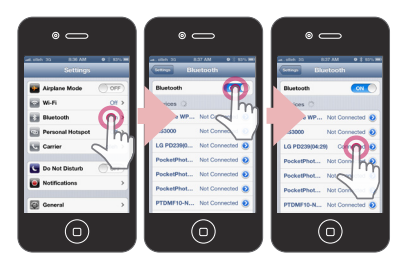

#### **Ks. "Help" yksityiskohtaisten tietojen osalta.**

Sovelluksen lisätietojen osalta, koske **[ ].**

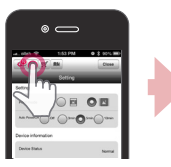

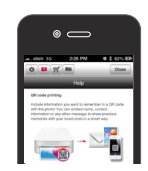

### <span id="page-14-0"></span>**Sovelluksen asetaminen Windows-**

**puhelimeen**

#### **Store -sivustolta**

Etsi "LG Pocket Photo".

# **Windows-puhelimen Bluetoothin asennus**

- 1. Windows-puhelimen pääruudulla, koske [Setting].
- 2. Valitse järjestelmässä "Bluetooth" ja koske liukusäädintä kytkeäksesi Bluetoothin päälle [On].
- 3. Yhdistääksesi Pocket Photo -laitteen Windowspuhelimeen, kytke laitteesi päälle ja varmista että se on havaittavassa tilassa.
- 4. Löytäessäsi laitteen, koske Pocket Photo -nimeä listassa.
- 5. Tarkistettuasi [Connected], käynnistä sovellus.

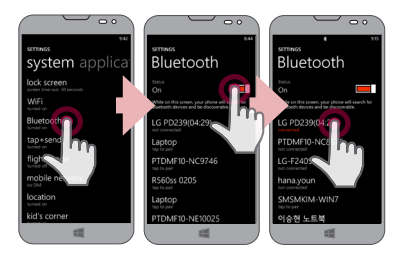

# <span id="page-15-0"></span>**STEP 5 Valokuvan tulostus**

### **Tulostus Android-puhelinta**

# **käyttämällä**

### **Tulostus Bluetoothia käyttämällä (** $\begin{bmatrix} 0 \\ 1 \end{bmatrix}$ **)**

Valmistelu : Kytke laite päälle ja ala tulostamaan valkoisen LED-merkkivalon  $\Phi/\mathbf{a}$  kytkeytyessä päälle.

- 1. Käynnistä LG Pocket Photo -sovellus Androidpuhelimessa.
- 2. Valitse tulostettava valokuva, ja koske **[ ].**
- 3. Koske [OK], jolloin se alkaa etsimään Bluetoothlaitteita.
- y Tulostaaksesi aseta tulostustila tai valokuvien määrä aikaisemmalla esikatselunäytöllä.
- 4. Kun LG Pocket Photo tulee pariutetuksi ensimmäistä kertaa, [Bluetooth pairing request] tulee näkyviin. Aloittaaksesi tulostuksen, koske [Pairing] tai syötä PIN-koodi '0000'.
- Jos Smart Sheet on laitteessa, se tulee poistetuksi ennen tulostuksen aloittamista.

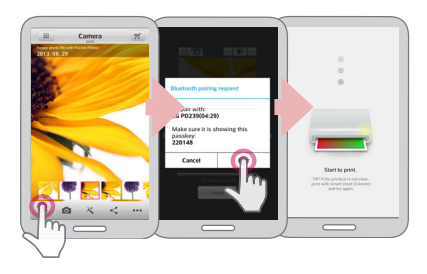

#### **Tulostus NFC:tä käyttämällä ( )**

Tarkista ensin tukeeko Android-puhelimesi NFC:tä.

y NFC-merkinnän luku : Tuo älypuhelin lähelle NFCmerkintää laitteella.

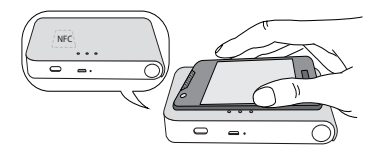

- 1. Merkinnän suorittaminen ensimmäistä kertaa, se linkittää Play Store -sivuston jossa voit ladata LG Pocket Photo -sovelluksen.
- 2. Mene kohtaan [Setting] asennetussa sovelluksessa, ja merkitse [NFC].

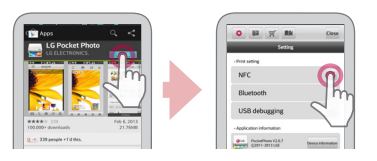

3. Valitse ja merkitse tulostettava valokuva, jolloin tulostus alkaa välittömästi. Tästä eteen päin, voit käyttää sovellusta ja tulostaa valokuvan vain merkitsemällä sen.

# >**Varoitus**

- y Jos NFC-koodia ei lueta, tarkista sen sijainti LG Pocket Photo -sovelluksessa ja älypuhelimessa. Yritä sitten uudelleen (Riippuen älypuhelimen tyypistä, NFCkoodin sijaintipaikka saattaa vaihdella.)
- y Jos älypuhelimesi kansi on päällystetty kromilla, NFC:tä ei ole saatavilla. Riippuen kantesi materiaalista tai paksuudesta, NFC ei ehkä lue hyvin.
- y Älä aseta älypuhelinta pocket photo:lle käyttäessä NFC:tä. (Sama kuva voidaan tulostaa toistuvasti.)

, Voit tulostaa valokuvia suoraan Androidpuhelimista tai tietokoneelta Bluetoothin välityksellä ilman sovellusta. Valitse valokuva ja valitse [Bluetooth] joko kohdassa [Share] tai [Menu].

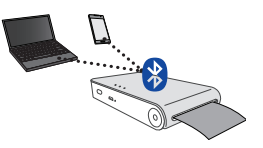

# >**Varoitus**

- Tarkista Pocket Photo:n virta, kun laitteesi ei löydä Bluetooth-.
- y Valokuvan tiedosto joka on vähemmän kuin 10 MB voidaan tulostaa.
- y **Asetusruutu voi vaihdella riippuen puhelimen valmistajasta.**
- y Yhdistäessä yrityksen muihin älypuhelimiin, jotkin toiminnot voivat olla rajoitettuja olosuhteista riippuen.

#### **LG Pocket Photo -sovelluksen asetukset Androidpuhelimessa.**

Voit tarkistaa jäljellä olevan akun latauksen, tulostettujen kuvien määrän,Ohjeen, mistä ostaa paperia, laiteversion, päivityksen, MAC-osoitteen, ja muuttaa tulostustilan asetuksen, jne.

1. Käynnistä LG Pocket Photo -sovellus Androidpuhelimessa. (Tarkistaaksesi [Device information], aseta

älypuhelimen Bluetooth [On]-tilaan.)

- 2. Siirry kohtaan Asetus
- 3. Koske [Device Information].

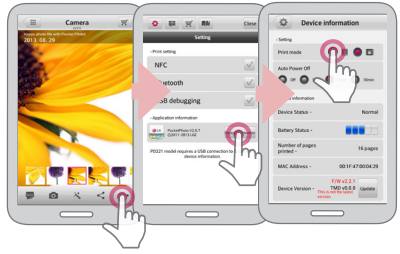

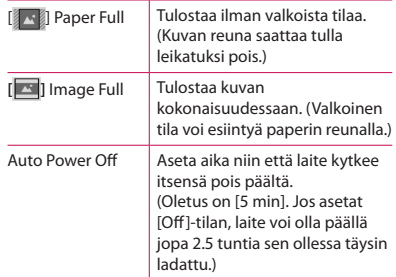

, **Huom.**

- y Mitä pidemmän ajan asetat [Auto Power Off], sitä vähemmän akun virtaa riittää. Tulosten maksimi määrä saattaa vaihdella.
- y Suositellaan laitteen oletusasetuksen käyttöä.

# <span id="page-19-0"></span>**Tulostus puhelinta käyttämällä**

### **Tulostus Bluetoothia käyttämällä ( )**

Valmistelu : Kytke laite päälle ja ala tulõstamaan valkoisen LED-merkkivalon (b/A kytkeytyessä päälle.

- 1. Käynnistä LG Pocket Photo -sovellus iPhonepuhelimessa.
- 2. Valitse tulostettava valokuva, ja koske **[ ].**
- 3. "Do you want to print?" -viesti tulee näkyviin. Koske [OK] tulostuksen aloittamiseksi.
	- y Tulostaaksesi aseta tulostustila tai valokuvien määrä aikaisemmalla esikatselunäytöllä.
	- y Jos Bluethoothia ei ole yhdistetty, "Paired device not found" -viesti tulee näkyviin. (ks. Bluetooth asetus iPhone-laitteelle.)

y Jos Smart Sheet on laitteessa, se tulee poistetuksi ennen tulostuksen aloittamista.

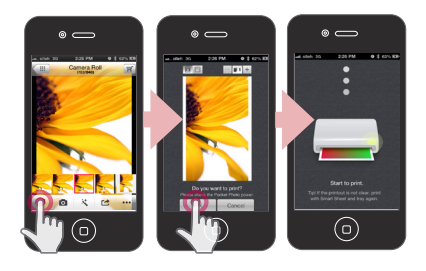

#### **iPhone Pocket Photo -sovelluksen asetus**

Voit tarkistaa jäljellä olevan akun latauksen, tulostettujen kuvien määrän,Ohjeen, mistä ostaa paperia, laiteversion, päivityksen, MAC-osoitteen, ja muuttaa tulostustilan asetuksen, jne.

1. Käynnistä LG Pocket Photo -sovellus iPhonepuhelimessa.

(Tarkistaaksesi [Device information], aseta iPhonelaitteen Bluetooth [On]-tilaan.)

- 2. Siirry kohtaan Asetus.
- 3. Koske Asetus valintaa muuttaaksesi.

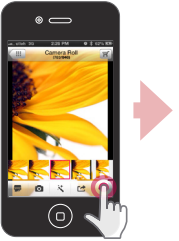

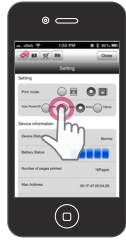

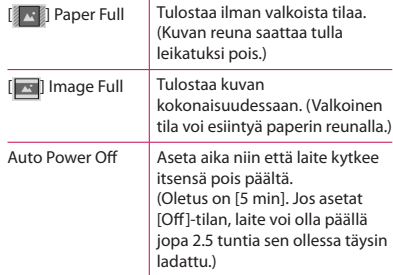

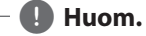

- Mitä pidemmän ajan asetat [Auto Power Off], sitä vähemmän akun virtaa riittää. Tulosten maksimi määrä saattaa vaihdella.
- y Suositellaan laitteen oletusasetuksen käyttöä.

# <span id="page-21-0"></span>**Tulostus Windows-puhelinta käyttämällä**

#### **Tulostus Bluetoothia käyttämällä ( )**

Valmistelu : Kytke laite päälle ja ala tulostamaan valkoisen LED-merkkivalon (b/A kytkeytyessä päälle.

- 1. Käynnistä LG Pocket Photo-sovellus Windowspuhelimessa.
- 2. Valitse tulostettava valokuva, ja koske  $\lceil \frac{1}{2} \rceil$ .
- 3. "Do you want to print?"-viesti tulee näkyviin. Koske [OK] tulostuksen aloittamiseksi.
	- Jos tulostus ei käynnisty, tarkista laitteen virta.
	- y Jos Bluetoothia ei ole yhdistetty, valitse rekisteröity Pocket photo-laite tai määritä Bluetooth uudelleen valitsemalla [Search].

#### **Tulostustila**

- **Ex il Paper Full: Tulosteet ilman tyhjää tilaa.** (Kuvan reuna saattaa tulla leikatuksi pois.)
- y [ ] Image Full: Tulostaa kuvan kokonaisuudessaan. (Valkoinen tila voi esiintyä paperin reunalla.)

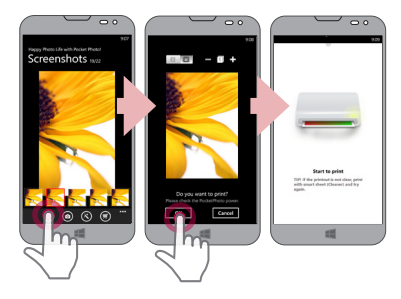

- y Jos Smart Sheet on laitteessa, se tulee poistetuksi ennen tulostuksen aloittamista.
- y Tulostaaksesi aseta tulostustila tai valokuvan numero esikatselunäytöllä. Tulostustilan asetus ja tulostettavien kuvien määrää tuetaan vain PD239-mallilla.

# **Huom. Ks.** [Help] yksityiskohtaisten tietojen osalta.<br>
Sovelluksen lisätietojen osalta, koske

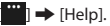

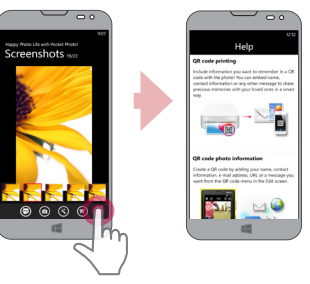

Osoitteessa http://popoguide.lge.com kohdassa Ladattavat voit ladata Omistajan käsikirjan PCkäyttöön.

#### <span id="page-23-0"></span>**Huomautus Windows-puhelimen osalta**

- y Voit tarkistaa, jakaa, käsikirjan, sovellusversion ja paikat joista voi hankkia paperia koskettamalla [ ].
- y Windows-puhelin ei tue sovelluksen asennusta eikä valokuvan tulostusta NFC-toiminnolla.
- y Windows-puhelimen tapauksessa, tulostaaksesi kuvan normaalissa kansiossa Bluetoothin välityksellä se on saatavilla vain sovellusta käyttämällä.
- Windows-puhelimen rajoitukset
- Tuotetietoja ei tueta.
- Windows-puhelin ei tue Pocket Photo-sovelluksen laitteisto-ohjelma/TMD\*-päivitystä. (Sivustolla http://www.lg.com , kohdassa Lataa, voit ladata Pocket Photo-päivitystyökalun Windows-tietokoneille.)

TMD\*: TMD tarkoittaa värinkorjauksen tietoja.

### **Muokkaustilan käyttö**

Voit muokata kuvan laatua, väriä tai kokoa käyttämällä muokkaustyökalua valikossa.

Käytä muokkaustoimintoa useilla eri värinkorjauksen suodattimien kanssa

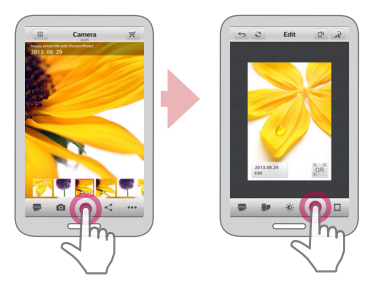

### <span id="page-24-0"></span>**Tietoja tulostuksesta**

- y Tulostettu kuva saattaa erota alkuperäisestä kuvasta tulostusmenetelmästä johtuen (lämpösiirtotulostus).
- y Käyvä viimeisintä LG Pocket Photo -sovellusta (tulostaessasi valokuvaa, se tuottaa optimoidun kuvan.)
- y Mitä suurempi resoluutio kuvalla on, sitä korkeampi laatu kuvalla on. (Oikea resoluutio on 1280 x 2448 pikseliä.)
- y Kun akku on täysin ladattu, voit tulostaa jopa 30 arkkia kerralla.
- y Tulosteiden enimmäiskoko perustuu ISO 24712 -värikuvastandardiin ja tulostettavien valokuvien määrä voi vaihdella käyttäjän ympäristöolosuhteista riippuen (aika, lämpötila, kosteus tai tulostustapa).
- Jos on useampia kuin yksi LG Pocket Photo -laite, tarkista MAC -osoite merkinnässä valitaksesi halutuamasi. (Ks. "Merkinnän tarkistusi".)
- Bluetooth-haku ja siirto voi epäonnistua riippuen sen ympäristöstä. Tarkista Bluetoothin tila

puhelimessasi ja yritä uudelleen.

Jos pariutetaan useita älypuhelimia, uudelleen pariuttamista saattaa esiintyä.

>**Varoitus**

- y Älä vedä paperia väkisin tulostuksen aikana.
- Älä avaa yläkantta tulostuksen aikana.
- y Älä aseta esineitä paperin ulostuloaukon eteen.
- Jos laite tärisee tai vastaanottaa iskuja, tulostetun valokuvan laatu saattaa vähentyä.
- y Passin / Viisumin kuvan tulostus ei ole ehkä sovellettavissa tapauksesta riippuen. Studiossa kuvatun kuvan tulostusta suositellaan.
- y Tulostuslaatu saattaa vaihdella riippuen alkuperäisestä kuvasta (Sen ollessa liian tumma tai vaalea). Käytä kuvaa korjattuasi sitä käyttämällä Pocket photo -sovellusta.
- Pocket photo -sovelluksen resoluutio on optimoitu tasolle 800x480 pikseliä.

### <span id="page-25-0"></span>**Paperia myyvien liikkeiden tarkistus**

- 1. Tarkistaaksesi mistä paperia voi ostaa, mene asetuksiin tai valikkoruudulle.
- 2. Kosketettuasi [ ]. valitse maa.

### **Laitteen päivitys**

Voit päivittää laitteen pariuttamalla älypuhelimen viimeisimpään ohjelmistoversioon tuotteiden käytön parantamiseksi ja/tai uusien ominaisuuksien lisäämiseksi.

- 1. Liitä laite ja älypuhelin Bluetooth-yhteydellä.
- 2. Käynnistä Pocket Photo -sovellus ja sitten, koske [Setting] -valikkoa.
- 3. Nykyinen ja korkeampi versio näytetään jos uusi versio on olemassa.

4. Koske [Update]-painiketta päivittääksesi laitteen.

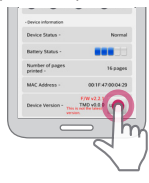

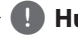

# , **Huom.**

- y Laitteen päivitystoiminnon aikana, älä kytke virtaa pois tai paina uudelleen asetuksen painiketta.
- y Tätä laitetta ei voi päivittää aikaisemmille versioille.
- Mikäli uudempaa versiota ei ole, viesti [This is the lastest version.] tulee näkyville.
- y Sivustolla http://www.lg.com , kohdassa Lataa, voit ladata Pocket Photopäivitystyökalun Windows-tietokoneille.

# <span id="page-26-0"></span>**Merkinnän tarkistus**

Jos on useampia kuin yksi LG Pocket Photo -laite, tarkista MAC -osoite tuotemerkinnässä valitaksesi halutuamasi.

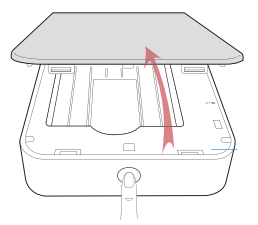

1. Avaa ylempi luukku.

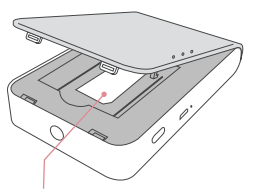

2. Voit nähdä tässä osassa tuotteen merkinnän.

# , **Huom.**

Kun virta on kytkettynä päälle, et voi avata ylempää luukkua. Avataksesi sen, kytke virta pois päältä.

# <span id="page-27-0"></span>**LED-merkkivalosta**

LED-merkkivalot näyttävät laitteen tilan.

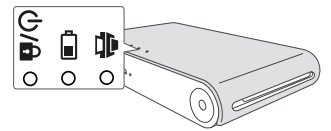

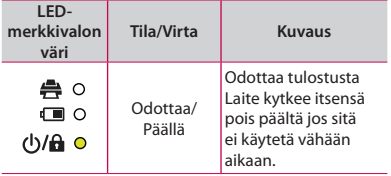

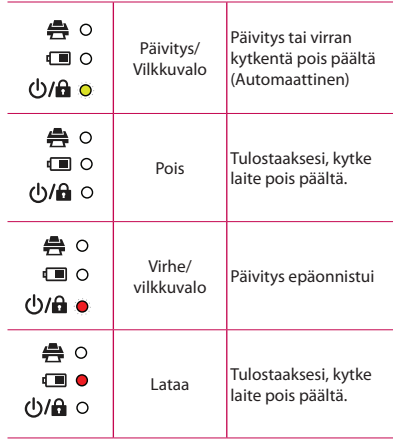

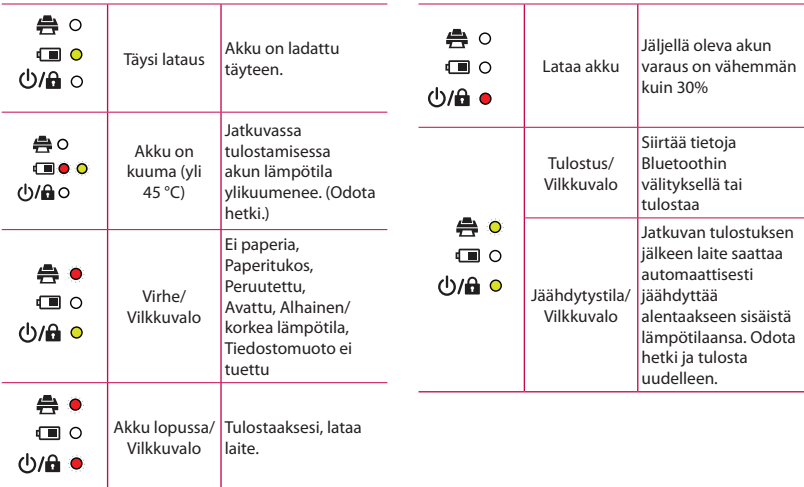

# <span id="page-29-0"></span>**Laitteiston tiedot**

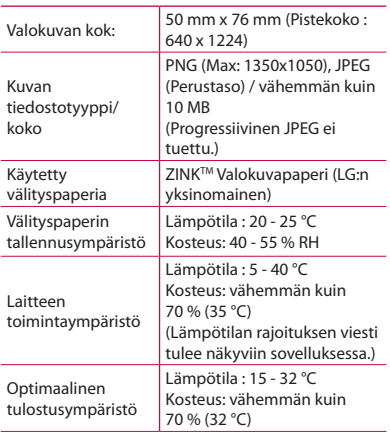

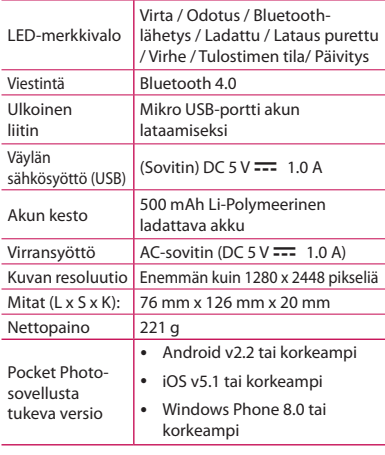

- <span id="page-30-0"></span>y Puhelimesi voi olla epäyhteensopiva laitteen kanssa valmistajasta, ympäristöstä tai käyttöjärjestelmästä (Android tai iOS) riippuen.
- Design ja tekniset tiedot voivat muuttua ilman eri ilmoitusta.
- All other product and brand names are trademarks or registered trademarks of their respective owners.

# **Vianmääritys**

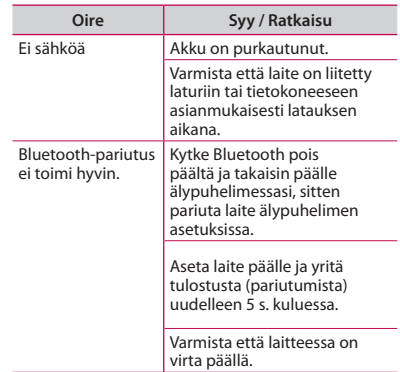

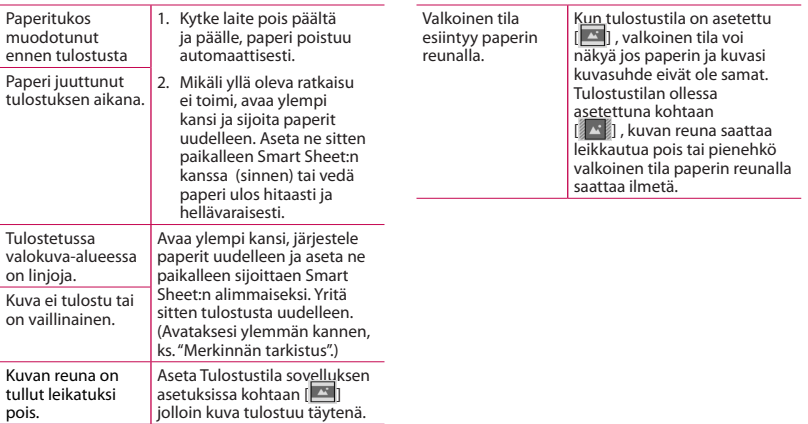

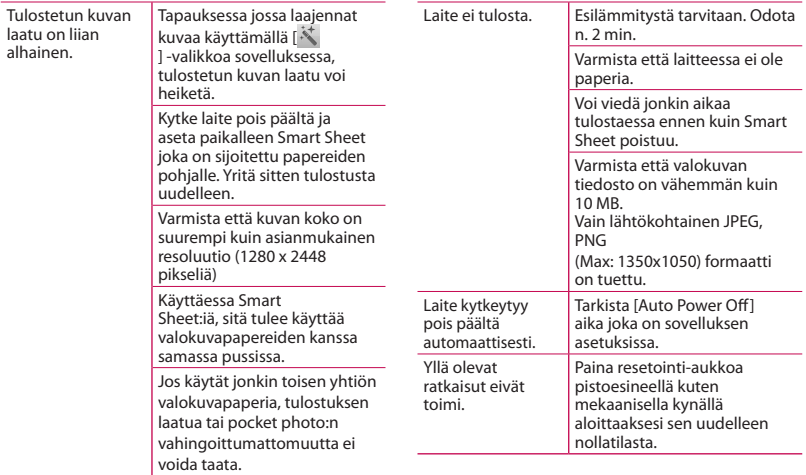

ı

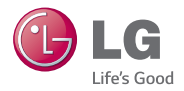